# Frequently Asked Questions For NIOSH SAF (Standard Application Form) - Version 7

## *Question 1*:

On the third form of the application, titled, "Application for the approval of respirators", a "Type mismatch" error screen appears. What is the reason for this error and how do I correct it?

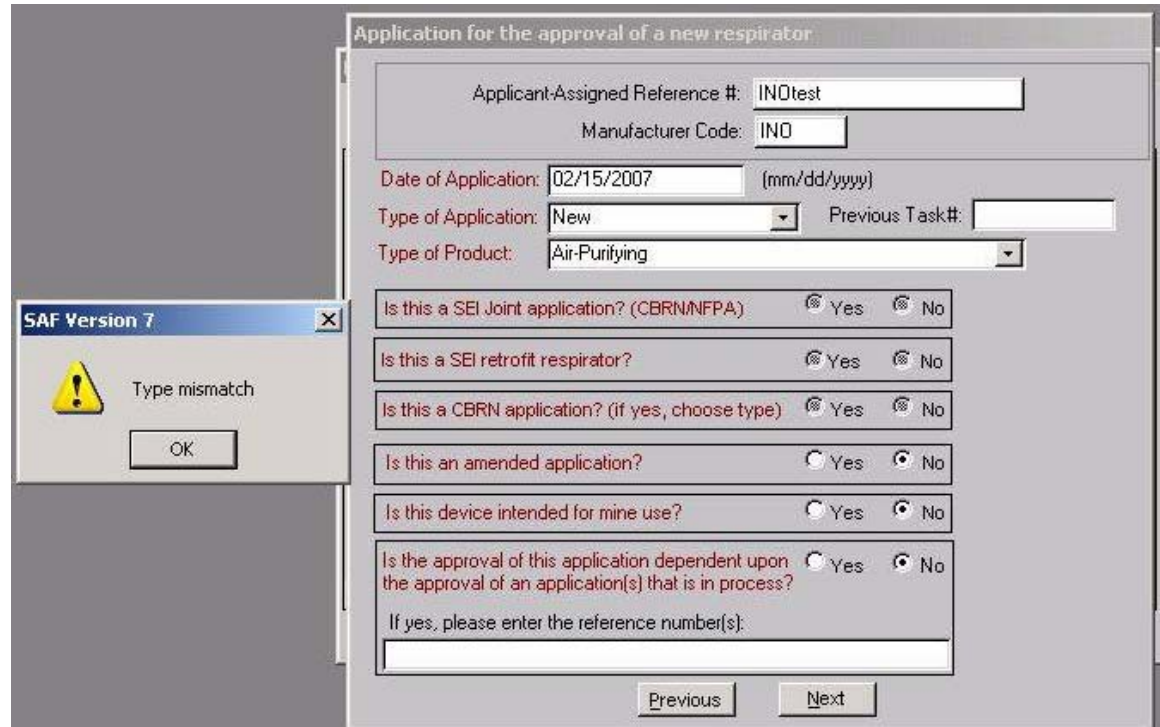

## *Answer:*

This is due to a version compatibility problem. Notice the three buttons that are grayed out above are new in version 7 and not in version 6. The reason is that you are using the version 6 of the saf\_data.mdb file, and it does not include the 3 fields introduced in version 7. That file was not removed from the directory before the installation of version 7. It has to be manually done, as the installation of version 7 does not replace the file.

Before installing version 7, the contents of your C:\NIOSH directory should be emptied, including all database (.mdb) and word files (.doc). If you already have version 6 or 7 installed, uninstall it, delete the contents of the C:\NIOSH directory and reinstall the program.

## *Question 2:*

After completing the last screen in the application, I clicked on the "Done" button and file closed. Where can I access the application data?

#### *Answer:*

The application data is saved in the file saf\_data.mdb that resides in the C:\NIOSH directory, which was specified in the installation. After completing the application, you will need to save the file as a different name. The most common name is something with the Applicant-Assigned Reference number (AAR) in it. This is done by going to the top menu and click File > Save As.

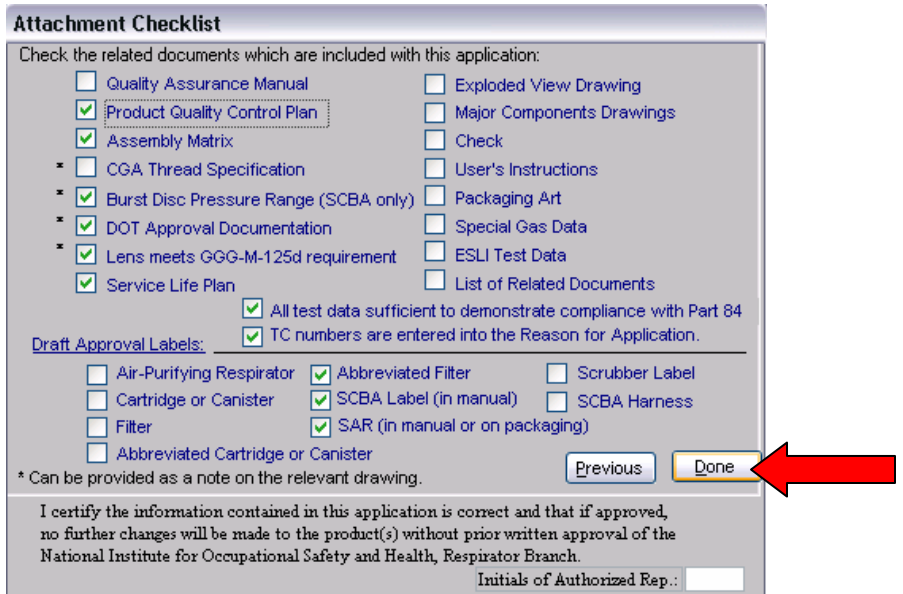

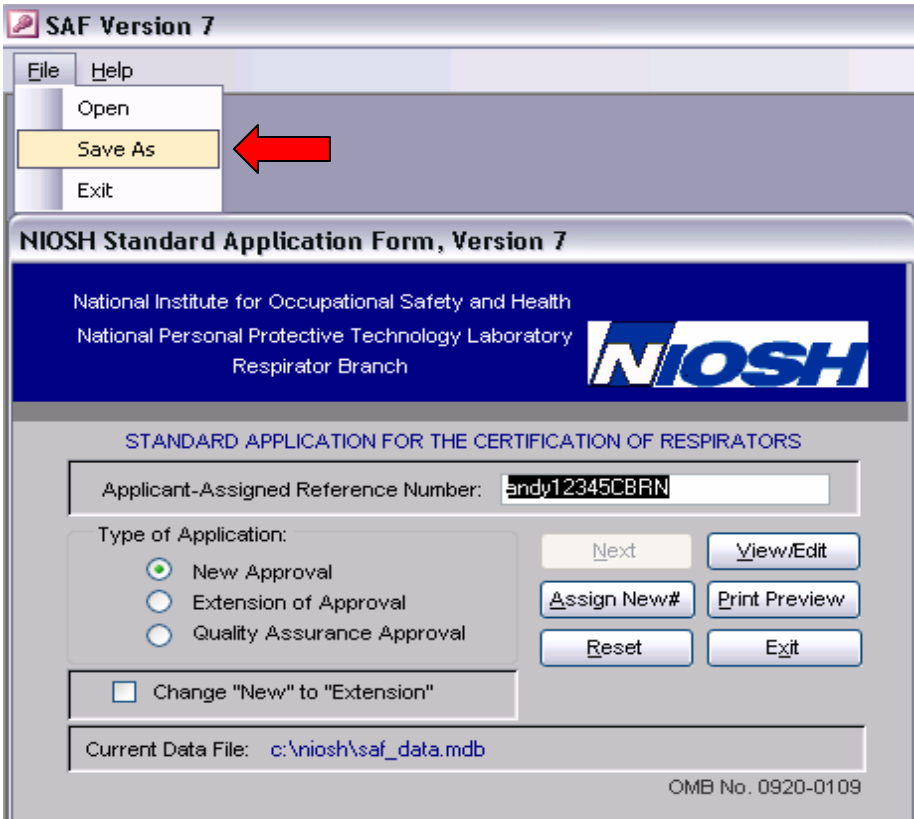

# *Question 3:*

Why does the screen below appear when I try to save or open my SAF program?

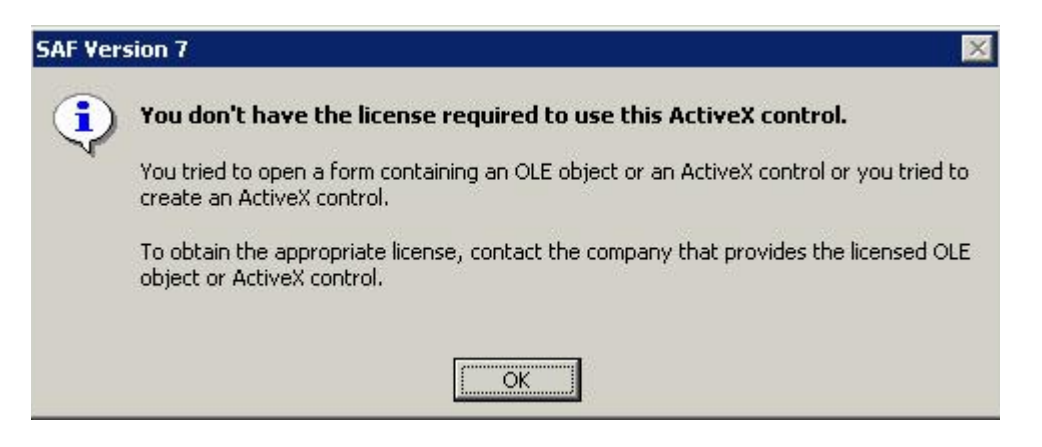

## *Answer:*

The current version of SAF is not loaded on your computer. Download the latest version of SAF\_v7 from the NIOSH SAF website.

[http://www.cdc.gov/niosh/npptl/resources/certpgmspt/standarda](http://www.cdc.gov/niosh/npptl/resources/certpgmspt/standardapp.html) [pp.html](http://www.cdc.gov/niosh/npptl/resources/certpgmspt/standardapp.html). This error occurs in previous versions of the SAF using the Microsoft run-time and the computer you are using is missing visual basic references, the most common being comdlg32.ocx. That version is no longer supported by NIOSH. You must have Microsoft Access to run SAF\_v7. The following article explains one version of the error in detail. <http://support.microsoft.com/kb/318597/en-us>

## *Question 4:*

I am having problems when I try to uninstall a previous version of the SAF. I am being prompted for a file that is not on my computer. What do I do to solve this issue?

### *Answer:*

Chances are that if you receive an error prompting you for a file during an uninstallation of SAF\_v6 then the file is located on a CD mailed to you by NIOSH, in which you did the initial installation from. If you are prompted with the same screen during uninstallation of SAF v7 then you either did the same installation from a CD or from a zip file within a compressed folder. Windows XP has built in .zip file handling and it may appear that you are in an uncompressed folder when you are not. The proper way to avoid this problem during an installation is to double click a zip file and copy and paste the contents to a new directory. If you do not have the medium or source of your installation and cannot uninstall your program, ask your system administrator to remove it from the registry manually.